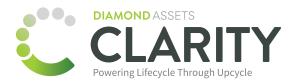

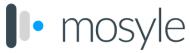

## Clarity and Mosyle API Integration

Mosyle provides a dedicated interface for controlling access to their API, allowing you to create a custom API Access Token for this integration. They also require additional authentication using your Mosyle Username and Password.

## **Entering Your User Credentials**

We do NOT recommend entering your personal Mosyle Username and Password for this API integration. We suggest creating a new user specifically for this purpose, allowing you to control it's access to your MDM.

## Creating an Access Token

- 1. In Mosyle, click on Organization.
- 2. Click Integrations, and then click Mosyle API Integration in the sidebar.
- 3. Click the Add New Token button.
- 4. Enter a Profile name for the API Token.
- 6. Select Public under Access Method.
- 7. Click Save.
- 8. Before you leave the screen, be sure to copy the Access Token and paste it into the corresponding field in Clarity.

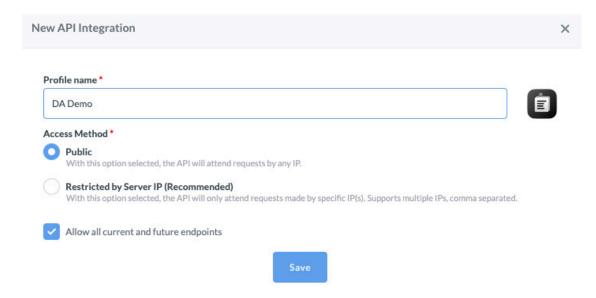